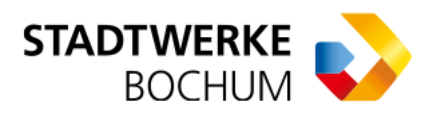

#### **Anleitung zur Berechnung von CO -Kosten für Mieter ²**

Für Mieter: CO<sub>2</sub>-Kostenaufteilung in Bezug bei einer Gas-Etagenheizung: CO<sub>2</sub>-<br>Kestenaufteilung in Bezug bei einer Gas Etagenheizung Kostenaufteilung in Bezug bei einer Gas-Etagenheizung ²

Wenn in Ihrer Wohnung eine Gas-Etagenheizung installiert ist, müssen die CO<sub>2</sub>-Kosten zwischen dem Mieter und dem Vermieter aufgeteilt werden. Der Vermieter ist verpflichtet, dem Mieter den Vermieteranteil an den CO<sub>2</sub>-Kosten zu erstatten. Das Bundeswirtschaftsministerium bietet einen Online-Rechner zur Berechnung der CO<sub>2</sub>-<br>Kesten num <sup>vo</sup>rdem CO-Kasterenfteilungenzeste en Kosten gemäß dem CO<sub>2</sub>-Kostenaufteilungsgesetz an. ²  $\overline{a}$ 

Zum Online-Rechner des BMWK: [co2kostenaufteilung.bmwk.de](https://co2kostenaufteilung.bmwk.de/schritt1)

Nachfolgend finden Sie eine schrittweise Anleitung zur Aufteilung der CO<sub>2</sub>-Kosten mittels<br>Online Backnar des Bundenvirteckeftersinisteriums Online-Rechner des Bundeswirtschaftsministeriums.

## Schritt 1: Abrechnungszeitraum eingeben

↑

Geben Sie das Start- und Enddatum Ihrer Abrechnung in den Online-Rechner ein.

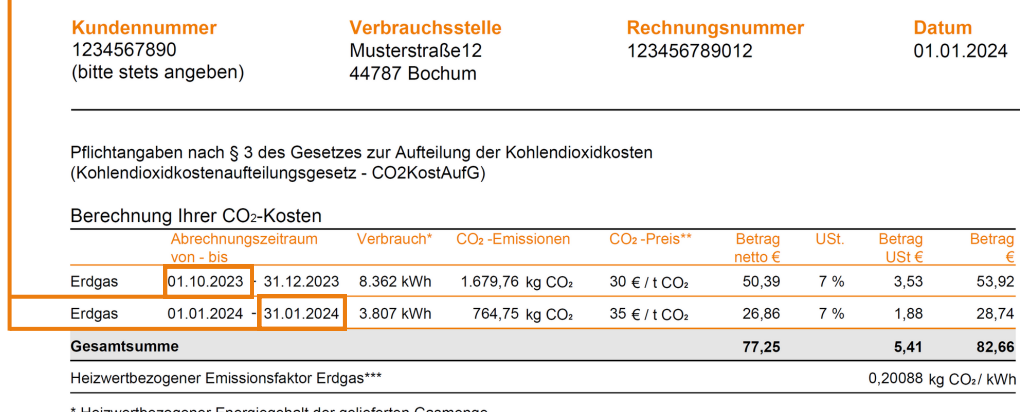

\* Heizwertbezogener Energiegehalt der gelieferten Gasmenge<br>\*\*Preis für CO2-Emissionszertifikate gemäß Brennstoffemissionshandelsgesetz (BEHG) § 10 Abs. 2<br>\*\*\*gemäß Emissionsberichterstattungsverordnung 2030 - EBeV 2030 Anla

Sofern Ihre Wohnung über eine Gas-Etagenheizung verfügt, setzen Sie das entsprechende Häkchen.

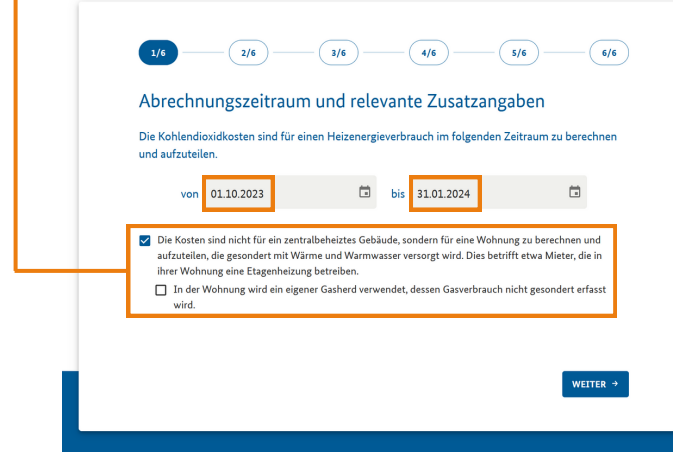

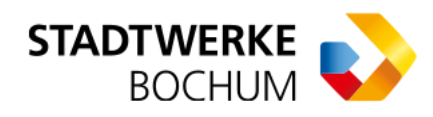

## Schritt 2: Rechtliche Beschränkungen für Arbeiten am Gebäude auswählen

Wenn rechtliche Beschränkungen, wie z.B. der Denkmalschutz den Gebäudeeigentümer darin einschränken, energetische Sanierungen am Gebäude durchzuführen oder die Heizungsanlage zu verändern, reduziert sich der Vermieter-Anteil an den CO<sub>2</sub>-Kosten.<br>Württer Gieselinger Wählen Sie die zutreffende Angabe aus.

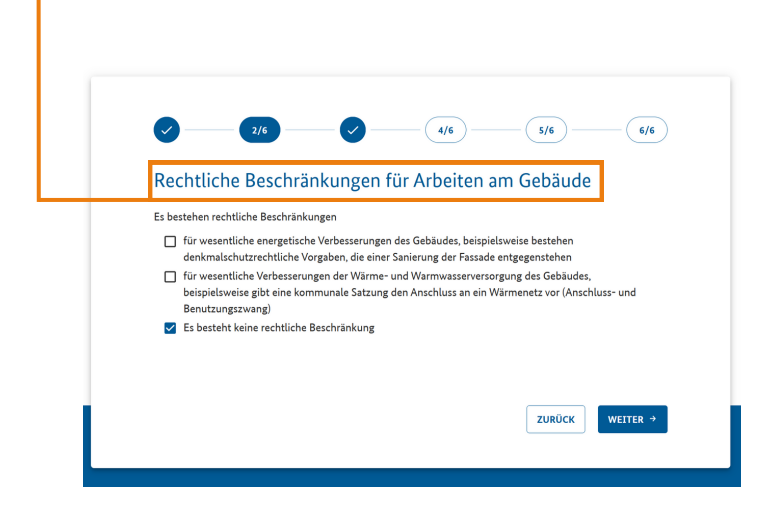

# Schritt 3: Energiequelle auswählen

Wählen Sie den gelieferten Brennstoff aus. (In diesem Fall handelt es sich um Erdgas.)

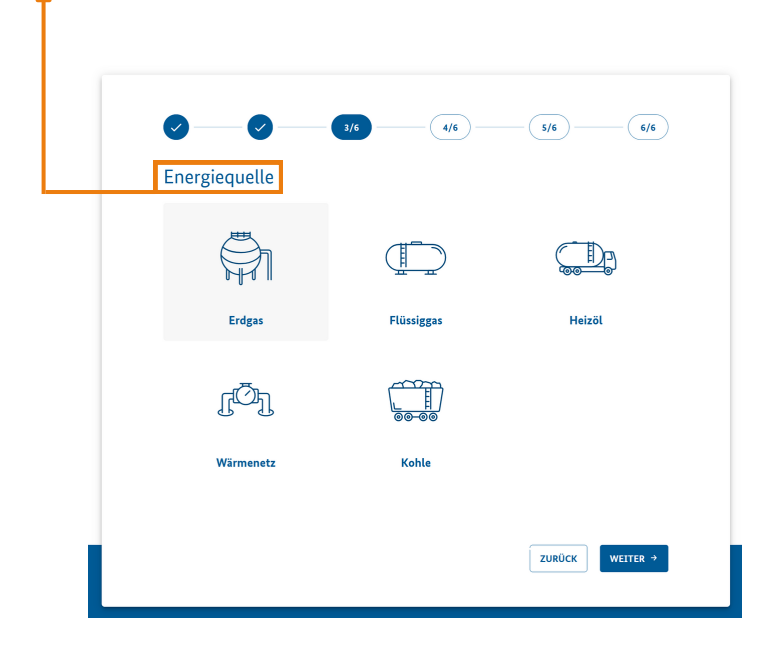

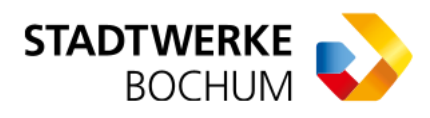

# Schritt 4: Verbrauchs- und CO<sub>2</sub>-Preisdaten angeben

Tragen Sie Ihren Verbrauch, den CO<sub>2</sub>-Preis sowie den heizwertbezogenen<br>F Emissionsfaktor in den Online-Rechner ein.

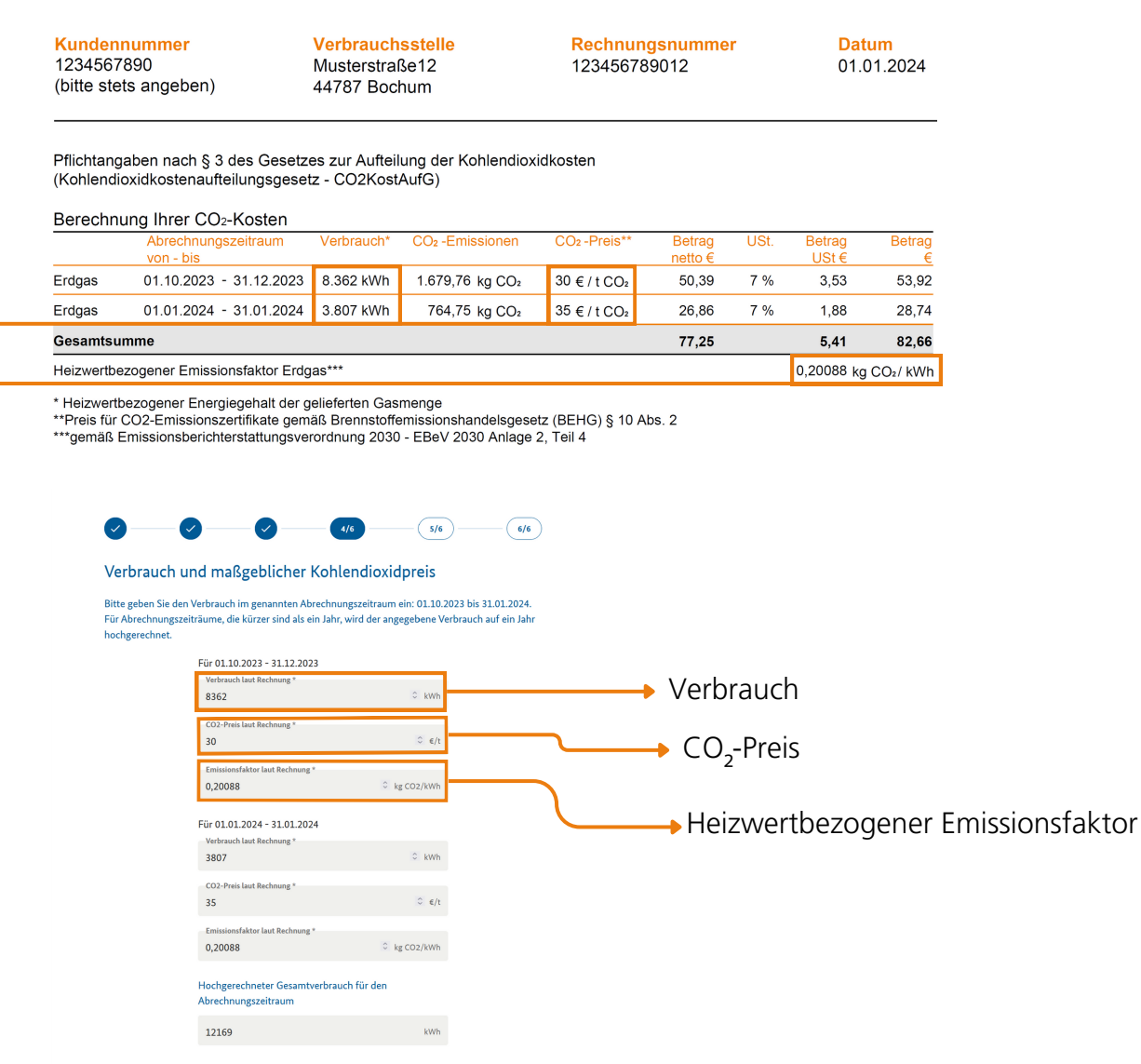

# Schritt 5: Wohnfläche angeben

Tragen Sie die Wohnfläche des Ihrer Wohnung ein. (Hinweis: Diesen Wert finden Sie nicht auf Ihrer Rechnung.)

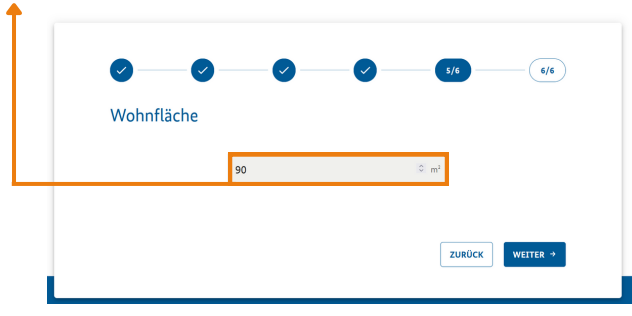

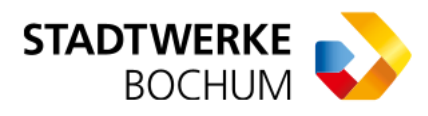

## Schritt 6: Ergebnisse

Der Online-Rechner gibt Ihnen nun aus, welcher Anteil der CO<sub>2</sub>-Kosten durch den Dental en den den den den den den<br>Verweisten zu trensen ist Vermieter zu tragen ist.

lhr Vermieter hat Ihnen den Vermieter-Anteil der CO<sub>2</sub>-Kosten zu erstatten.

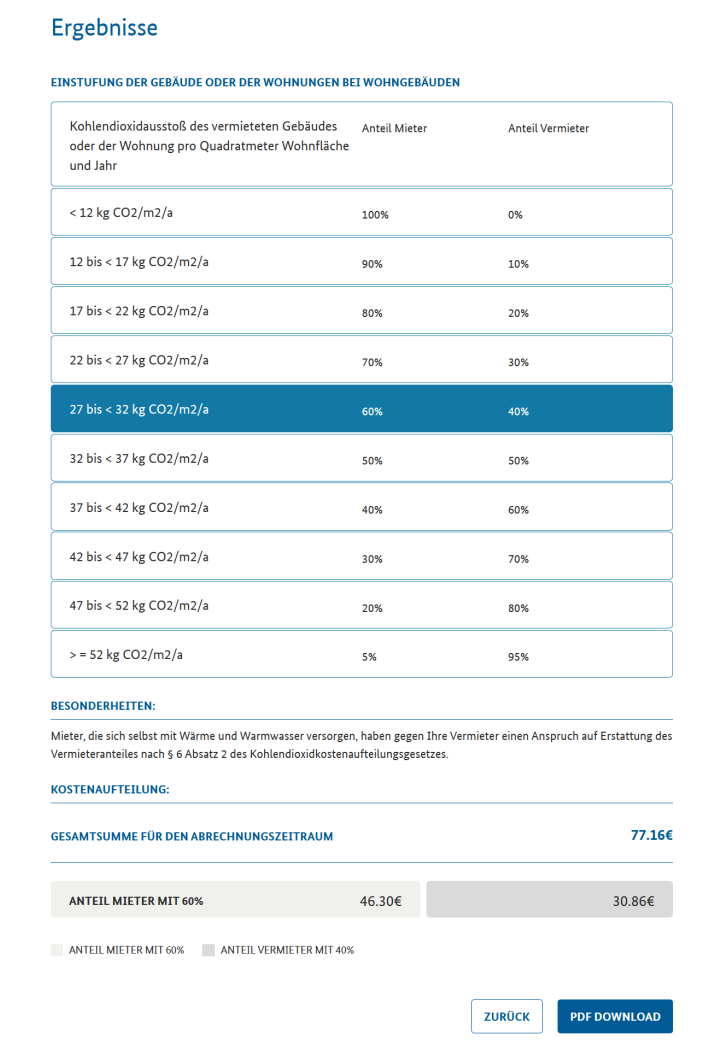